Муниципальное казенное учреждение «Управление образования и молодежной политики Черекского муниципального района» Муниципальное казенное учреждение дополнительного образования Центр образования «Точка Роста» « МКОУ СОШ им .А.Т Кучмезова с.п Герпегеж» Черекского муниципального района КБР.

Согласовано на педагогическом совете Протокол № 6 от23.06.2023г.

**Тверждаю** Директор МКОУ СОШТА X.Б. Бозиев Приказ № 225 от 23.06.2023г.

# Дополнительная общеобразовательная общеразвивающая программа «Юный дизайнер»

Направленность программы: техническая Уровень программы: стартовый Вид программы: модифицированный Адресат: 9-13 лет Срок реализации :1 год, 68 часов Форма обучения: очная Автор: Гаева Мариям Хадисовна педагог дополнительного образования.

с. п Герпегеж, 2023 г.

### **Раздел 1. Комплекс основных характеристик программы.**

### **Пояснительная записка**

Программа «Юный дизайнер» предназначена для обучающихся, которые интересуются техническим творчеством. Данная программа способствует формированию у детей устойчивости замысла, оказывает помощь в умении планировать свой результат. У детей

пробуждаются чувства творческого удовлетворения ("я" – дизайнер).<br>Компьютер как техническое средство обучения начинает более широко применяться в учебном процессе. Его применение повышает у учащихся мотивацию к обучению. Научившись работать с универсальными компьютерными программами, учащиеся могут в дальнейшем совершенствовать свои знания и опыт, осваивая специализированные программы для их применения в учебном процессе.

Занятия рисованием на компьютере развивают умение видеть красивое в окружающей жизни. Воспитываются художественное чутье и культура.

Однако с использованием компьютера возникает ряд проблем. Одной из наиболее значимой для учащихся школы – это использование компьютера лишь как источника развлечения. Все чаще родители жалуются на то, что не могут «оторвать» своих чад от компьютерных игр. Вероятно, дело в том, что учащиеся просто не знают, как использовать компьютер во благо для своего развития. Именно поэтому предложенная программа курса компьютерного дизайна направлена на расширение представлений, учащихся о возможностях использования компьютера для своего творческого самовыражения. Поскольку рисунок является частью графики как вида искусства, то нельзя вести более или менее подробный разговор о рисунке, предварительно не уяснив, что такое графика. Плакаты на улицах города, рисунки и эстампы на выставках и салонах, книги, журналы, газеты, без которых немыслима жизнь современного человека, этикетки на коробках и банках с продуктами, почтовые марки и значки – все это, вместе взятое, представляют графику в широком смысле слова.

Художественно-эстетическому развитию

детей, работающих на компьютере, способствуют приложение Word, как графический редактор и мультимедийная программа Mover Maker.

**Направленность программы** «Юный дизайнер» - техническая.

**Уровень программы** –стартовый.

**Вид программы**: модифицированный

### **Нормативно-правовая база,**

#### **регламентирующая деятельность дополнительного образования**

1. Федеральный закон от 29.12.2012 г. №273-ФЗ «Об образовании в Российской Федерации».

2. Закон Кабардино-Балкарской Республики от 24.04.2014 г. № 23-РЗ «Об образовании».

3. Национальный проект «Образование».

4. Конвенция ООН о правах ребенка.

5. Закон Кабардино-Балкарской Республики от 24.04.2014 г. № 23-РЗ «Об Образовании».

6. Распоряжение Правительства РФ от 29.05.2015 г. № 996-р «Об утверждении Стратегии развития воспитания в Российской Федерации до 2025 года».

7. Приоритетный проект от 30.11.2016 г. № 11 «Доступное дополнительное образование для детей», утвержденный протоколом заседания президиума при Президенте РФ.

8. Приказ Министерства просвещения РФ от 15.04. 2019 г. № 170 «Об утверждении методики расчёта показателя национального проекта «Образование» «Доля детей в возрасте от 5 до 18 лет, охваченных дополнительным образованием».

9. Приказ Министерства экономического развития РФ Федеральной службы Государственной статистики от 31.08.2018 г. № 534 «Об утверждении статистического инструментария для организации федерального статистического наблюдения за дополнительным образованием детей».

10. Приказ Министерства просвещения РФ от 03.09.2019 г. №467 «Об утверждении Целевой модели развития региональной системы дополнительного образования детей».

11. Письмо Министерства образования и науки РФ «О направлении информации» от18.11.2015 г. № 09-3242 «Методические рекомендации по проектированию дополнительных общеразвивающих программ (включая разноуровневые программы)».

12. Письмо Минобрнауки РФ от28.04.2017 г. № ВК-1232/09 «О направлении методических рекомендаций по организации независимой оценки качества дополнительного образования детей».

13. Приказ Министерства труда и социальной защиты РФ от 05.05.2018 г. №298н «Об утверждении профессионального стандарта «Педагог дополнительного образования детей и взрослых».

14. Постановление от 28.09.2020 г. № 28 «Об утверждении санитарных правил СП 2.4.3648-20 «Санитарно-эпидемиологические требования к организациям воспитания и обучения, отдыха и оздоровления детей и молодежи».

15. Приказ Министерства образования и науки РФ от 23.08.2017 г. № 816 «Об утверждении Порядка применения организациями, осуществляющими образовательную деятельность, электронного обучения, дистанционных образовательных технологий при реализации образовательных программ».

16. Приказ Минобрнауки РФ от 09.11.2018 г. № 196 «Порядок организации и осуществления образовательной деятельности по дополнительным общеобразовательным программам».

17. Приказ Минобразования КБР от 17.08.2015 г. № 778 «Обутверждении Региональных требований к регламентации деятельности государственных образовательных учреждений дополнительного образования детей в Кабардино-Балкарской Республике».

18. Приказ Минпросвещения Российской Федерации от 05.08.2020 г. № 391 «Об организации и осуществлении образовательной деятельности при сетевой форме реализации образовательных программ».

19. Приказ Минобразования РФ от 22.12.2014г. №1601 «О продолжительности рабочего времени (нормах часов педагогической работы за ставку заработной платы) педагогических работников и о порядке определения учебной нагрузки педагогических работников, оговариваемой в трудовом договоре».

20. Письмо Минобрнауки РФ от 03.04.2015 г. №АП-512/02 «О направлении методических рекомендаций по независимой оценке качества образования».

21. Письмо Минобрнауки РФ от 28.04.2017 г. №ВК-1232109, включающая

«Методические рекомендации по организации независимой оценки качества дополнительного образования детей».

22. Методические рекомендации по разработке и реализации дополнительных общеобразовательных общеразвивающих программ (включая разноуровневые и модульные), разработанные Региональным модельным центром Минпросвещения КБР от 2021 г.

#### **Актуальность программы.**

Данный курс позволяет учащимся более подробно познакомиться с одной из ведущих программ графических редакторов Paint, NET, Gimp, мультимедийных программ – быстрое создание фильмов и других более сложных программ. Рассматривается аппаратное система изучаемой программы, форматы файлов, приемы обработки информации. Всё это даёт для обучающихся общее представление о графическом дизайне, а приобретённые навыки работы как юных дизайнеров даёт возможность более свободно ориентироваться в программах, направленных на творческое созидание своих проектов.

Использования интернета даёт возможность обучиться правилам безопасного пользования в поисковых системах, а также правилам поиска и использования информации различного рода.

### **Новизна программы.**

Новизна программы заключается в изучение графического редактора Word, позволяющий подготовить учащихся для возможной работы в более сложных графических редакторах, а изучение программа Mover Maker даёт представление о мультимедийном дизайне и возможность свободно ориентироваться в более сложных мультимедийных программах.

### **Отличительные особенности программы.**

Отличительной особенностью данной программы является явная предметность наших образовательных отношений – это искусство мысли, образа, цвета, вкуса.

Программу отличает практическая направленность преподавания в сочетании с теоретической, творческий поиск, научный и современный подход, внедрение новых оригинальных методов и приемов обучения в сочетании с дифференцированным подходом обучения.

Данная программа дает возможность обучения работы на компьютере сразу в нескольких программных окнах, где в некоторых случаях необходима информация, полученная винтернете, например, как мультимедиа и растровые изображения.

Практикуется онлайн - тест в программе Learning Apps.org, как одна из форм контроля усвоения нового материала.

### **Педагогическая целесообразность.**

Данная программа составлена с целью способствованию развития познавательной активности учащихся; творческого и операционного мышления; повышению интереса к информационным технологиям.

#### **Адресат программы.**

.

Данная программа разработана для детей с 9-13 лет, проявляющих интерес к ИКТ.

В группы для обучения специального отбора не производится. Принимаются все желающие Занятия построены с учетом возрастных психофизиологические особенности детей, с учетом его индивидуальности, уровню подготовки и другим индивидуальным особенностям. Формировать группы желательно из учащихся близкого возраста, чтобы оптимально выбрать методы и приёмы обучения.

#### **Срок реализации программы - 1год, 68ч.**

#### **Режим занятии:**

Занятия проводятся 1 раза в неделю по 2 академических часа – 40минут, с обязательным перерывом 10минут**.**

#### **Наполняемость группы:** 12 - 16 обучающихся

#### **Формы обучения:** очная

#### **Формы занятий:**

Обучения по программе предусматривает групповая и индивидуальная формы проведения занятий. Формы обучения могут быть разными и зависят от индивидуальных способностей и

подготовленности учащихся к усвоению нового материала. Менее подготовленным учащиеся требуется больше времени, чтобы понять и усвоить новый материал. Иногда необходимо индивидуально повторное объяснение нового материала для лучшего понимания и запоминания.

*Фронтальная*- подача учебного материала всему коллективу учеников

*Индивидуальная*- самостоятельная работа обучающихся с оказанием учителем помощи учащимся при возникновении затруднения, не уменьшая активности учеников и содействуя выработки навыков самостоятельной работы.

*Групповая* - когда учащимся предоставляется возможность самостоятельно построить свою деятельность на основе принципа взаимозаменяемости, ощутить помощь со стороны друг друга, учесть возможности каждого на конкретном этапе деятельности.

**Цель программы:** формирования художественного вкуса, мышления и творческого развития путем углубленного изучения программ графического редактора Word и мультимедийного редактора Mover Maker.

#### **Задачи:**

#### **Предметные:**

-научить раскрытию роли рисунка, как части графики, в жизни общества;

-научить работать с компьютерной программой Word, Mover Maker;

-научить работать в интернете;

-сформировать художественные навыки на уровне практического применения;

-научить делать проекты с использованием приёмов и методов дизайна.

#### **Метапредметные:**

- развивать художественный вкус и эстетическое восприятие окружающего мира;

-включить учащихся в творческую деятельность;

#### **Личностные:**

- содействовать формированию целостного, социально ориентированного взгляда на мир;

- содействовать развитию мотивов учебной деятельности;

-содействовать развитию навыков сотрудничества со взрослыми и сверстниками в разных социальных ситуациях;

-научить находить выходы из спорных ситуаций.

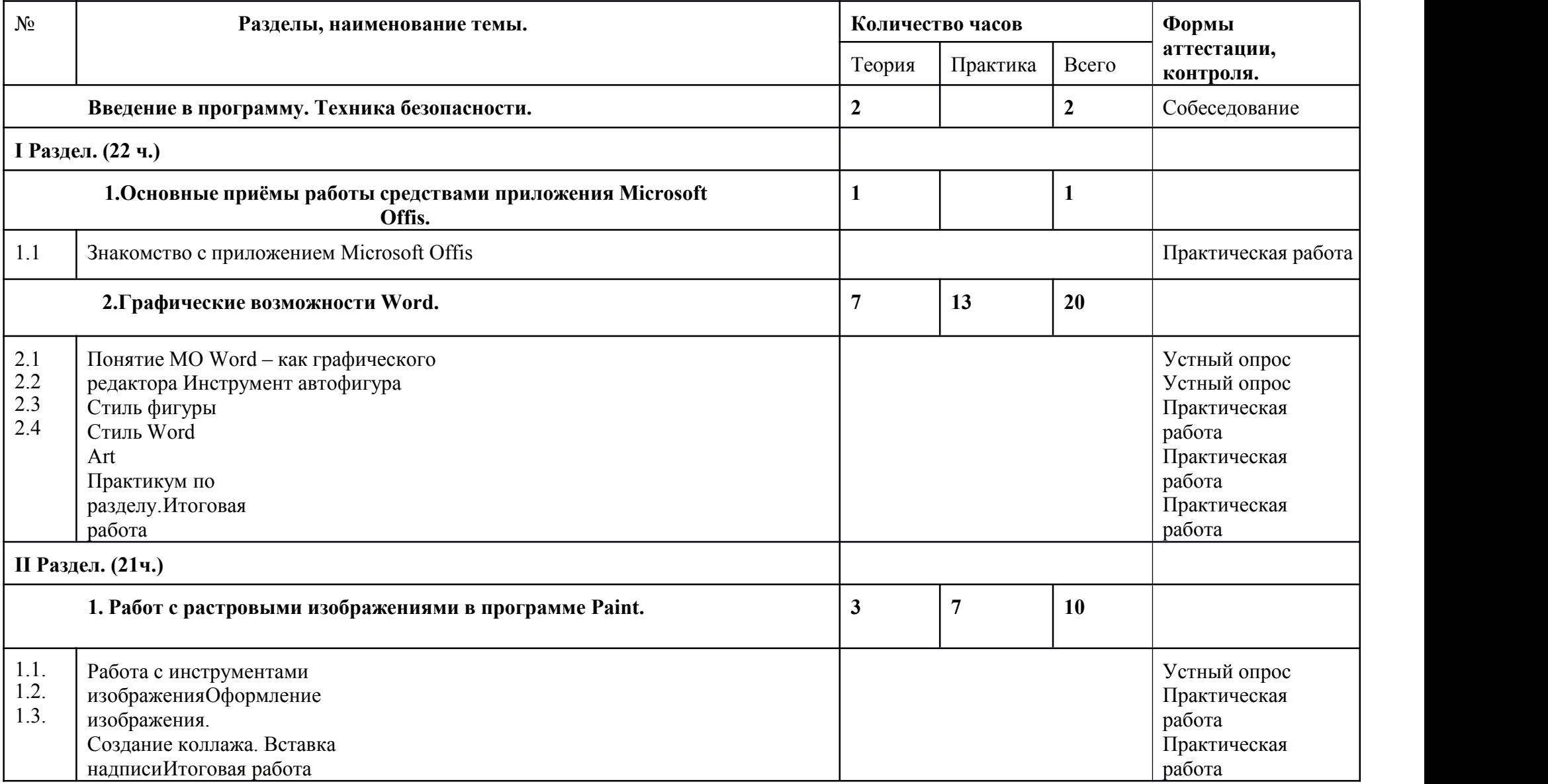

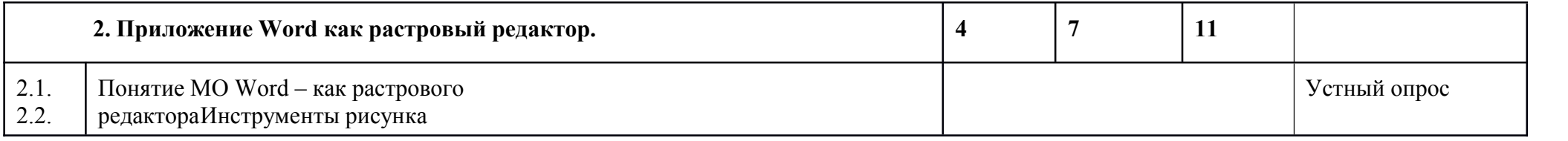

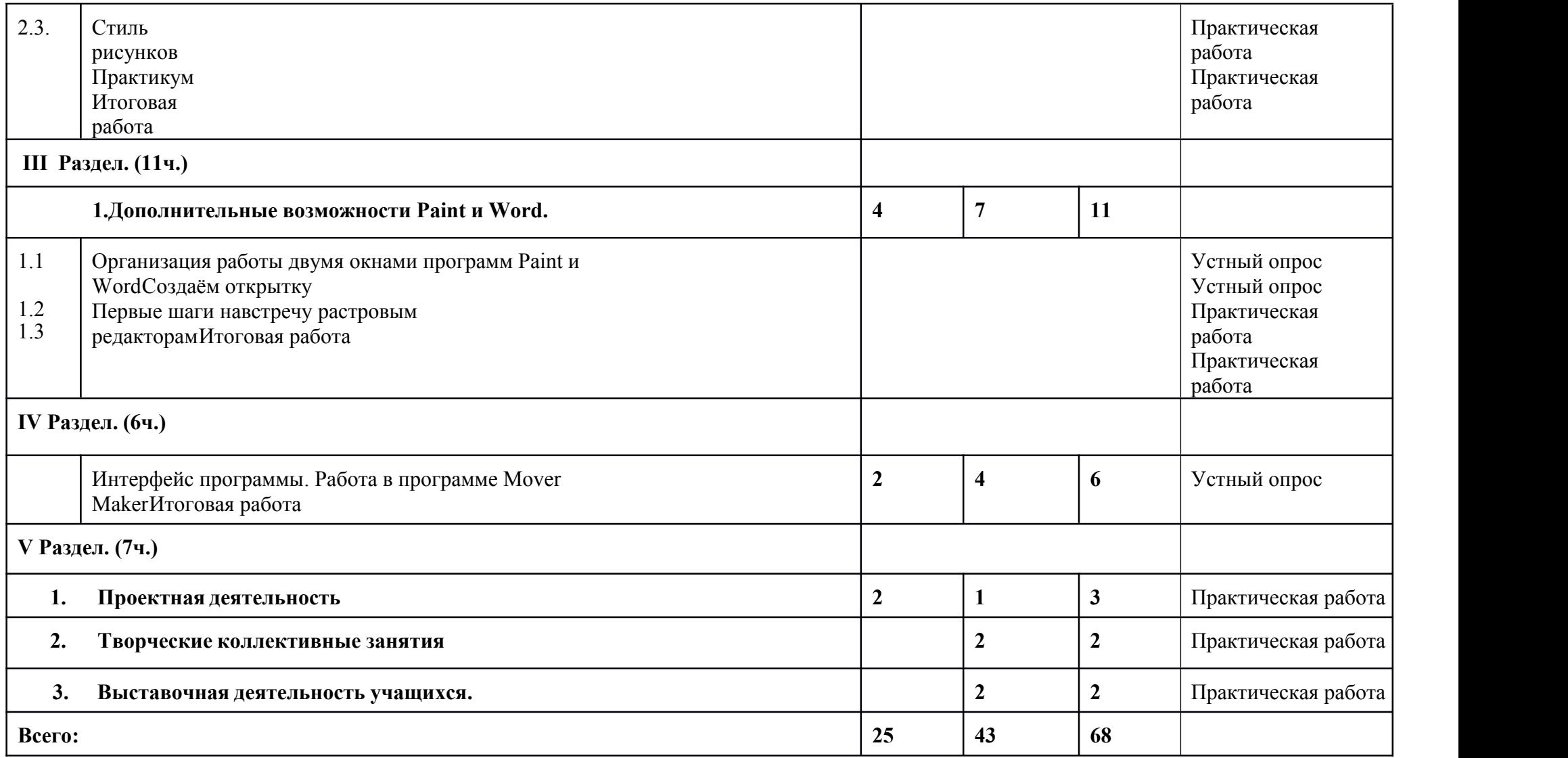

## **Содержание образовательной программы.**

## **Введение в программу.Техника безопасности. (2ч.)**

*Теория.* Тема: Обзор курса обучения. Техника безопасности и организация рабочего места.

### **I Раздел (22 часа)**

### **1.Основные приёмы работы средствами приложения Microsoft Offis. (1ч.)**

*Теория.* Тема: «Знакомство с приложением Microsoft Offis»

Возможности приложения: как текстового редактора, графического и растрового редактора.<br>Интерфейс программы. Панель меню.

### **2.Графические возможности Word . (20ч.)**

*Теория.* 2.1 Тема: «Понятие МО Word – как графического редактора» (1ч.)

Вкладка Вставка в основном меню. Знакомство с разделелом Иллюстрации: инструменты: рисунок, фигуры.

Вставка изображения и фигуры. Перемещение, копирование, удаление, замена автофигур. *Практическая работа: «Вставка, перемещение, копирование».(1ч.)*

2.2. Инструмент автофигура.

### *Теория.* Тема: «Автофигуры. Стиль».(1ч.)

Окно автофигур, элементы окна. Использование Блок - схем, как возможность рисования автофигур. Правило рисования свободной фигуры и пропорциональной. Изменить фигуры через узлы. Рисованная кривая - инструмент свободного рисования.

Упорядочивание объектов.

Раздел Стиль фигуры.

Инструменты рисования раздела.

*Практическая работа. (2ч.)*

*«Вставка фигуры и изенение формы с помощью узлов» «Инстумент свободного рисования: тренировка руки и свободным управлением мышки»*

2.3.Стиль фигуры (1 ч .)

*Теория.* Тема: «Заливка. Линия»

Понятия - стандартный цвет, градиент, текстура.

*1.Заливка*

Формат фигуры. Параметры фигуры.

Сплошная заливка, градиентная заливка. Инструменты заливки. Создание собственного градиента.

Текстура, узор, рисунок: формат рисунка заливка, формат рисунка узорная заливка. *2.Линия*

Формат фигуры. Параметры фигуры

Сплошная линия, градиент линии. Инструменты линии. Создание собственного градиента.

### *Практическая работа:*

*«Создание собственного градиента для фигуры» «Создание собственной текстуры». (1ч.)*

*Теория***.** Тема: «Эффекты. Композиция»(1ч.)

*1.Эффекты* Формат фигуры. Тень, отражение, подсветка, сглаживание: заготовки, параметры Формат объёмной фигуры: заготовки, параметры Поворот объёмной фигуры

## *1.Композиция*

Правило постановки композиции для объёмных фигур.

Сочетание цветов в композиции, направление предполагаемого света.

Рельеф и применяемые параметры в композиции объёмных фигур.

Пространственная ориентация объектов в композиции. Положение объектов относительно друг друга: перемещение в перёд, перемещение назад.

Группировка объектов.

## *Практическая работа:*

*«Придание собственной формы объёма фигуры с градиентной заливкой» «Композиция из автофигур». (1ч.)*

2.4.Стиль Word Art.

*Теория***.** Тема: «Инструменты текста». (1ч.)

Инструмент Word Art. Формат.

Инструменты раздела: экспресс – стиль, контур фигуры, заливка, эффекты фигуры. *Практическая работа: «Работа с текстом». (1ч.)*

*Теория***.** Тема: «Заливка. Контур текста». (1ч.)

*1.Заливка*

Формат фигуры. Параметры текста.

Сплошная заливка, градиентная заливка. Инструменты и параметры. Создание собственного

градиента

*2.Контур текста*

Формат фигуры. Параметры фигуры

Сплошная линия. Градиент линии. Инструменты и параметры. Создание собственного градиента.

*Практическая работа: «Создание собственного градиента текста». (1ч.)*

*Теория***.** Тема: «Текстовые эффекты, стиль. Композиция». (1ч.)

*1.Эффекты* Формат фигуры. Тень, отражение, подсветка, сглаживание: заготовки, параметры Формат объёмной фигуры: заготовки, параметры Поворот объёмной фигуры: заготовки, параметры *2.Применение стиля* Правило выделения текста как фигура. Стиль фигуры. *Применение стиля к фигуре из ранее изученного материала (Стиль фигуры) 3.Композиция*

Пространственная ориентация объектов и текста. Положение. Обтекание текстом. Положение объектов относительно друг друга. Группировка объектов.

## *Практическая работа:*

*«Вставка текста, применение градиента и эффектов» «Придание собственной формы объёма фигуры с градиентной заливкой» «Приглашение». (1ч.)*

Практикум по разделу. (2ч.) Яичница Чашка с блюдцем Построение стола Цветочный букет в вазе Рамка

Итоговая работа. (4ч.)

- 1. Композиция изавтофигур
- 2. Дизайн интерьера
- 3. Творческий рисунок из автофигур
- 4.Позравительная открытка

## **II.Раздел (21 часов)**

## **1. Работ с растровыми изображениями в программе Paint. (10часов).**

*Теория.* 1.1 Тема: «Работа с инструментами изображения» (1 ч.)

Выделение, вырезание, отражение, поворот. *Практическая работа: «Создаём собственную надпись» «Меняем небо» «Разрезаем и склеиваем». (1ч.)*

*Теория.* 1.2. Тема: «Оформление изображения» (1 ч.)

Выбор оформления рамки изображения:

- свободное рисование методом последовательного укрепления

- рамка из изображения

*Практическая работа: «Оформление рамки различным способом». (1ч.)*

*Теория.* 1.3. Тема: «Создание коллажа. Вставка надписи» (1 ч.) Техника и последовательность создания коллажа.Вставка надписи. *Практическая работа: «Создаём коллаж». (2ч.)*

Итоговая работа Творческая работа по созданию коллажа на свободную тематику. (4ч.)

## **2. Приложение Word как растровый редактор (11 часов)**

*Теория***.** 2.1 Тема: «Понятие МО Word – как растрового редактора» (1 час.) Вкладка «Вставка» в основном меню. Знакомство с разделом Иллюстрации: инструменты: рисунок.

Вставка изображения. Перемещение, копирование, удаление, замена изображений. Правило уменьшение, увеличение изображения с сохранением пропорций.

*Практическаяработа: Уменьшение, увеличение изображения с сохранением пропорций. (1ч.)*

*Теория.* 2.2. Инструменты рисунка (1 час.)

Тема: «Обработка растрового изображения»

Дополнительная вкладка в основном меню Работа с рисунком. Вкладка Формат.

Удаление фона. Изменение: коррекция, цвет, художественные эффекты.

Формат рисунка. Параметры рисунка

### *Практическая работа:*

*«Художественный эффект» «Собственные настройки рисунка». (1ч.)*

*Теория.* 2.3.Стиль рисунков (1 часов)

Тема: «Инструменты стиля»

Работа с рисунком. Формат.

Инструменты: экспресс – стиль, контур фигуры, эффекты фигуры

*1.Линия*

Формат фигуры. Параметры фигуры

Сплошная линия, градиентная линии. Инструменты и параметры. Создание собственного градиента.

## *3.Эффекты.*

Формат фигуры.

Тень, отражение, подсветка, сглаживание: заготовки, параметры Формат объёмной фигуры: заготовки, параметры

Поворот объёмной фигуры: заготовки, параметры

## *Практическая работа:*

*«Эффекты для рисунка» «Придание собственной формы объёмаизображения» «Построение объёмной рамки с изображением». (1ч.)*

## *Теория.* 2.4. Тема: «Изменение размера рисунка. Сохранение. Композиция». (1ч.)

Формат рисунка. Простая обрезка. Обрезка по фигуре.

Рельеф и параметры в композиции объёмных изображений.

Пространственная ориентация объектов. Добавление объектов и автофигур. Положение. Положение объектов относительно друг друга: перемещение в перёд, перемещение назад. Группировка объектов.

Сохранение обработанного изображения

## *Практическая работа:*

*«Рамки с изображением» «Коллаж». (1ч.)* Практикум Вставка ажурного текста Объёмная рамка Открытка Коллаж

Итоговая работа. (3ч.)

1.Твоческая открытка

2.Колажж

## **III. Раздел (11часов)**

## **1. Дополнительные возможности Paint и Word». (11 часов)**

*Теория.* 1.1.Тема: «Организация работы двумя окнами программ Paint и Word». (2ч.)

Работать с двумя окнами разных программ. Возможности программы Paint за счет программы Word для получения интересных эффектов. Краткий обзор возможности работы с автофигурами в программе Word и работа с ажурным текстом WordArt.

## *Практическая работа:*

*«Рисуем автофигуры» «Работа с WordArt». (2ч.)*

*Теория*. 1.2. Тема: «Создаём открытку». (1ч.) Принцип работы с автофигурами Word для создания элементов открытки.

## *Практическая работа:*

*«Открытка к празднику» «Вставляем открытку в багетную рамку». (1ч.)*

*Теория.* 1.3. Тема: «Первые шаги навстречу растровым редакторам». (1ч.) Эффекты для растровых изображений с помощью окна Word *Практическая работа: «Превращение пейзажа» «Обратить цвета» «Превращение фотографии в акварельный рисунок». (1ч.)*

## **IV. Раздел (6часов)**

## **Основные приёмы работы в Windows Mover Maker. (6часов)**

*Теория.* Тема: «Интерфейс программы. Работа в программе Mover Maker».(2ч.)

Знакомство с программой. Панель задач. Открытие программы и форматы сохранения.

Импорт фото и видео файлов на рабочее поле.

Установка переходов и эффектов, заголовков и титров к фильму.

Запись звукового комментария. Шкала времени и раскадровка. Сохранение фильма (ролика) на компьютере.

Итоговая работа. (5ч.)

Создание проекта тематического фильма. Создание ролика.

### **V. Раздел (7 часов)**

## **1. Проектная деятельность. (3часа)**

Тема: «Проектная деятельность»

Постановка цели, задачи. Выбор тематики и техника исполнения. Подбор изображения потематике. Окончательный результат.

*Практическая работа: «Авторский проект»*

**2. Творческие коллективные занятия в течении года. (2 часа)** Способствуют укреплению дружбы в коллективе, созданию непринужденной, неформальной обстановки для обсуждения некоторых рабочих моментов (выставок, изучаемых тем, применения знаний на практике). Такие занятия организуются с использованием компьютерных программ на развитие творческого мышления, зрительной памяти, внимания, мышления.

**3. Выставочная деятельность учащихся - подготовка обучающихся к выполнению работ конкурсного и выставочного характера в течении года. (2часа)** Эта тема занимает важное место в рамках программы и как стимул изучения материала, повышения самооценки детей, значимости их достижений, и как концентрация полученных знаний, комплексное применение их на практике. Каждый учащийся в течении учебного года оформляет, как минимум, 2 работы на конкурсы областного уровня, согласно календаря праздников и 2 работы на выставки в учреждении. Подбор темы работы для выставки. Поэтапный разбор создания рисунка.Просмотр работ по теме в Интернет (работы художников, дизайнеров).

### **Планируемые результаты.**

### **Предметные:**

-будут уметь раскрывать роль рисунка, как части графики, в жизни общества;

-будут уметь работать с компьютерной программой Word, Mover Maker;

-будут уметь работать в интернете;

-будут уметь сформировать художественные навыки на уровне практического применения;

-будут уметь делать проекты с использованием приёмов и методов дизайна.

### **Метапредметные:**

- будут развиты художественный вкус и эстетическое восприятие окружающего мира;

-научатся включиться в творческую деятельность;

### **Личностные:**

- будет формирован целостный, социально ориентированного взгляда на мир;

- будет развит мотив учебной деятельности;

- будут развиты навыки сотрудничества со взрослыми и сверстниками в разных социальных ситуациях;

-будет развито умение находить выходы из спорных ситуаций.

### **Межпредметные связи**

Знания, полученные при изучении курса обучающиеся, могут в дальнейшем использоваться для визуализации в различных предметных областях знаний. Созданное изображение может быть использовано в докладе, участие в оформлении различных мероприятий.

Обучающиеся более глубоко знакомятся с прикладным программным обеспечением, новейшими компьютерными технологиями.

Ученик должен *знать:*

-назначение и возможности графического и мультимедийного редакторов;

-понятие фрагмента рисунка;

-понятие файла;

-точные способы построения геометрических фигур;

-понятие пикселя и пиктограммы;

-понятие конструирования;

-проектную деятельность

-правила использования интернета и способы сохранения информации.

Ученик должен *уметь:*

- уверенно и легко владеть компьютером;

-самостоятельно составлять композиции;

-видеть ошибки и уметь их исправлять;

-знать терминологию;

-эффективно использовать интернет информацию.

### Р**аздел 2: Комплекс организационно-педагогических условий**

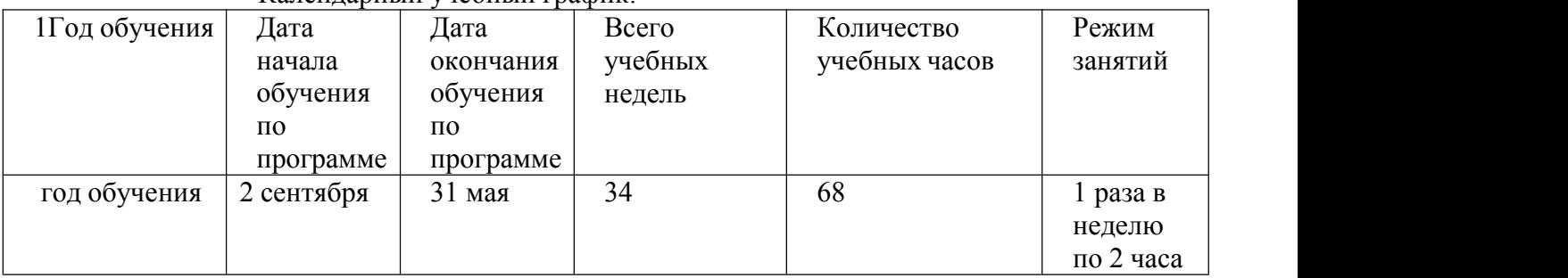

Календарный учебный график:

### **Условия реализации программы:**

Светлый, оборудованный кабинет для занятии по программе.

Для успешной реализации программы необходимо учебно – материальная база: Программное обеспечение:

- операционная система: Windows 7,
- графический редактор Paint
- приложение Word
- мультимедийный редактор Mover Maker

Аппаратное обеспечение:

- персональные компьютеры, программное обеспечение; по одному на каждое рабочее место, оснащенное выходом в Интернет;

- центральный компьютер (сервер) с более высокими техническими характеристиками и содержащий на жестких дисках все изучаемое программное обеспечение

- принтер;

- мультимедийный проектор с экраном;

- локальная сеть.

### **Кадровое обеспечение**:

Реализация программы обеспечивается педагогическими кадрами, имеющими среднее профессиональное или высшее образование, соответствующее профилю преподаваемой дисциплины.

### **Материально - техническое обеспечение:**

Кабинет, оснащенный по всем требованиям безопасности и охраны труда.

Ноутбуки. Колонки. Мультимедиа проектор. Экран. Микрофон. Постоянный доступ в сеть интернет. Цифровой фотоаппарат.Flash носители

Программное обеспечение (операционная система Windows; графический редактор Paint, Photoshop; программа презентаций PowerPoint; Adobe Photoshop, Sony Vegas)

### **Методы обучения:**

С*ловесное пояснение* – передача информации теоретической части урока

*Показ принципа исполнения* –показ технологии исполнения работы

*Наглядности –* демонстрация ранее выполненных тематических работ

*Метод самоконтроля*– выполнение самостоятельной части практического урока, сравнение своего результата с образцом правильно выполненной работы

*Метод проблемного обучения*– метод, когда процесс решения задачи учеником, со

своевременной и достаточной помощью педагога, приближается к творческому процессу

*Эвристический –* выработка логического и алгоритмического мышления.

### **Учебно-методическое и информационное обеспечение:**

Фото каталог; стенд творческих работ обучающихся. Информационные стенды, иллюстрации, дополнительная литература.

## **Формы аттестации / контроля:**

- вводный (индивидуальное собеседование с каждым ребёнком с целью выявления умений и навыков);

- промежуточный (участие в конкурсах с презентациями);

- итоговый (самостоятельная работа над проектомя.Защита.

### **Оценочные материалы:**

.

Устный опрос, итоговые работы, проекты, презентации**.**

### **Список литературы для педагога:**

1.Кокс, Джойс Microsoft PowerPoint 2013. Русская версия / Джойс Кокс , джоан Ламберт. - М.: ЭКОМ Паблишерз, **2016**. - 496 c.;

2.Программа Intel «Путь к успеху»/Практическое руководство.2006-2007 г.;

3.Прохоров А.А., Михайлов С.В.: Photoshop на примерах. Практика, практика и ничего кроме практики. Наука и техника, 2018 г., 272 с.;

4.Пташинский Владимир:ВИДЕОМОНТАЖ в Sony Vegas Pro 10, ДМК Пресс, 2011. – 272 с.: ил; 5.Энциклопедия персонального компьютера 2003.-М.: ОЛМА-ПРЕСС,2003.-920 с..

### **Список литературы для детей**

1.Анисова, О.Н.Тырина, Н.Н.Тырина-Кемерово: КРИПКиПРО.-2003г.;

2.Дуванов А.А., Азы информатики. Рисуем на компьютере.Книга для ученика.- СПб.: БХВ- Петербург, 2005.- 352с.: ил.;

3.Практические задания по курсу «Пользователь персонального компьютера». Методическое пособие./Разработано: В.П. Жуланова, Е.О. Казадаева, О.Л. Колпаков, В.Н. Борздун, М.А.;

4.Электронный мультимедийный учебник по созданию презентации в Power Point. [https://multiurok.ru/files/uchebnoe-posobie-sozdanie-elektronnoi-prezentatsii.html.](https://multiurok.ru/files/uchebnoe-posobie-sozdanie-elektronnoi-prezentatsii.html)

### **Интернет ресурсы:**

- 1. [http://www.metodist.ru](https://infourok.ru/go.html?href=http%3A%2F%2Fwww.metodist.ru) Лаборатория информатики МИОО
- 2. [http://www.it-n.ru](https://infourok.ru/go.html?href=http%3A%2F%2Fwww.it-n.ru) Сеть творческих учителей информатики
- 3. [http://www.metod-kopilka.ru](https://infourok.ru/go.html?href=http%3A%2F%2Fwww.metod-kopilka.ru) Методическая копилка учителя информатики
- 4. [http://fcior.edu.ru](https://infourok.ru/go.html?href=http%3A%2F%2Ffcior.edu.ru) [http://eor.edu.ru](https://infourok.ru/go.html?href=http%3A%2F%2Feor.edu.ru) Федеральный центр информационных образовательных

### ресурсов (ОМC)

- 5. [http://pedsovet.su](https://infourok.ru/go.html?href=http%3A%2F%2Fpedsovet.su) Педагогическое сообщество
- 6. [http://school-collection.edu.ru](https://infourok.ru/go.html?href=http%3A%2F%2Fschool-collection.edu.ru) Единая коллекция цифровых образовательных ресурсов
- 7. <http://fotoshow-pro.ru/tutorial.php> Учебник по работе в программе ФОТОШОУ PRO.